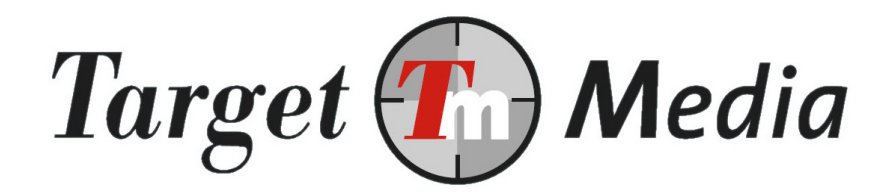

# Technical Specification SOFORT Banking

(DEB.001)

#### Author(s):

Michel Westerink (MW)

#### Version history:

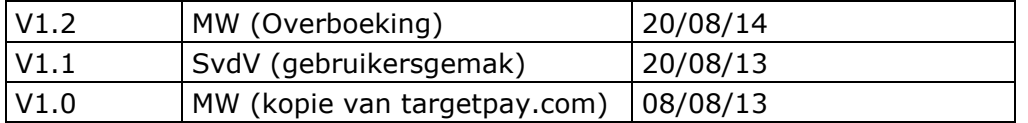

## **Table of contents**

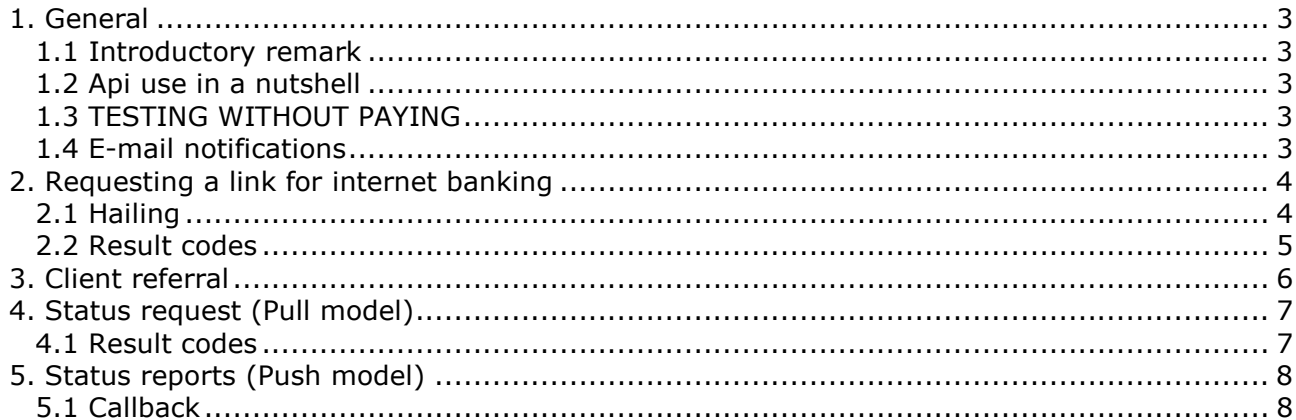

## 1. General

This document details how to achieve a SOFORT Banking payment through the use of the TargetPay API (technical connection). This requires technical knowledge on your part. Should you lack such knowledge and in case you do not have a programmer at your disposal, please consult the ready-to-use modules.

### **1.1** Introductory remark

We have developed a couple of sample classes for PHP 5 (and up), allowing for a smooth integration of all TargetPay payment methods into your website. All you have to do is download the files onto your server from the following link:

### **1.2** Api use in a nutshell

Paying with SOFORT Banking works as follows:

- 1. Hail a TargetPay URL with all payment characteristics. TargetPay returns the link for the online banking set of SOFORT Banking.
- 2. Select the country and bank on SOFORT Banking and complete the transfer. You are redirected to your website after the transfer is processed.
- 3. Our system informs you if your payment was successful in case you are using the push model. In case you are using the pull model, please check the status of the payment on Targetpay.com (see 'kopje' 5).
- 4. A successful payment means you are servicing the visitor of your website correctly. PLEASE NOTE: SOFORT is a transfer system. This means that the payment is not final until the amount is in your bank account. Normally this will be final within 3 working days and can be checked in our online system. Do not send out products/provide services to consumers before you are certain the amounts are in your bank account.

### **1.3 TESTING WITHOUT PAYING**

State the parameter test=1 under the check function from paragraph 4.1 to test the order processing. This setting cancels the bank transaction and still returns a 000000 OK status to the status control. Do not forget to remove the parameter before the website goes live.

### **1.4** E-mail notifications

For receiving e-mail notifications of every activated transer, go to the Sub accounts/lay-outs screen and change the according layout code. State the e-mail address and payment type at the bottom of the screen.

PLEASE NOTE: Upon receving an e-mail, check the order details.

## **2. Requesting a link for internet banking**

## **2.1** Hailing

The link can be requested by hailing https://www.targetpay.com/directebanking/start through HTTP GET or HTTP POST.

#### With parameters:

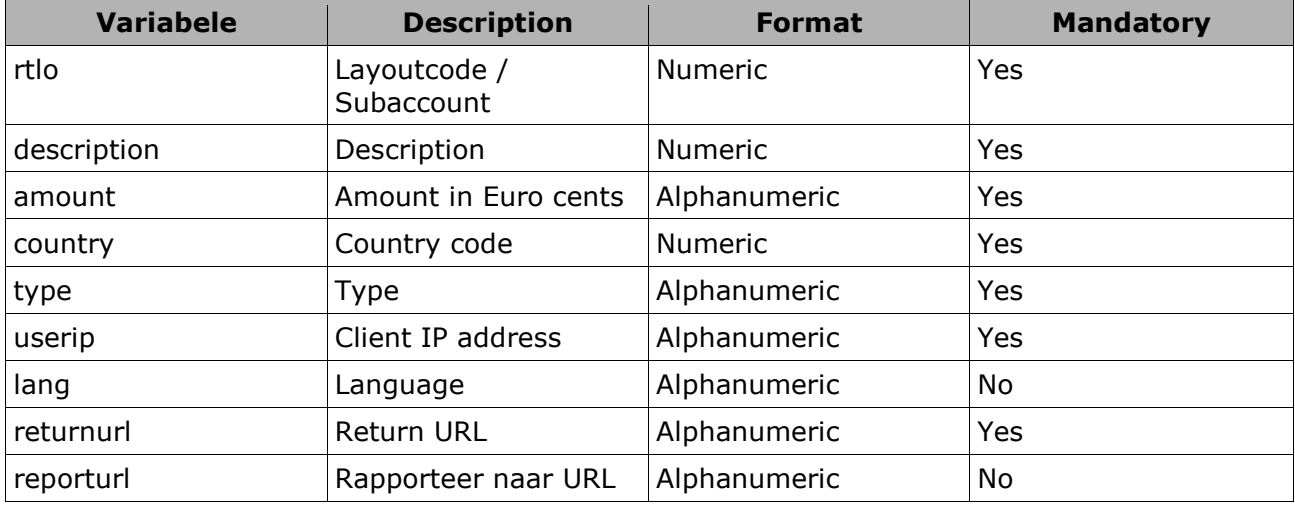

#### Explanation:

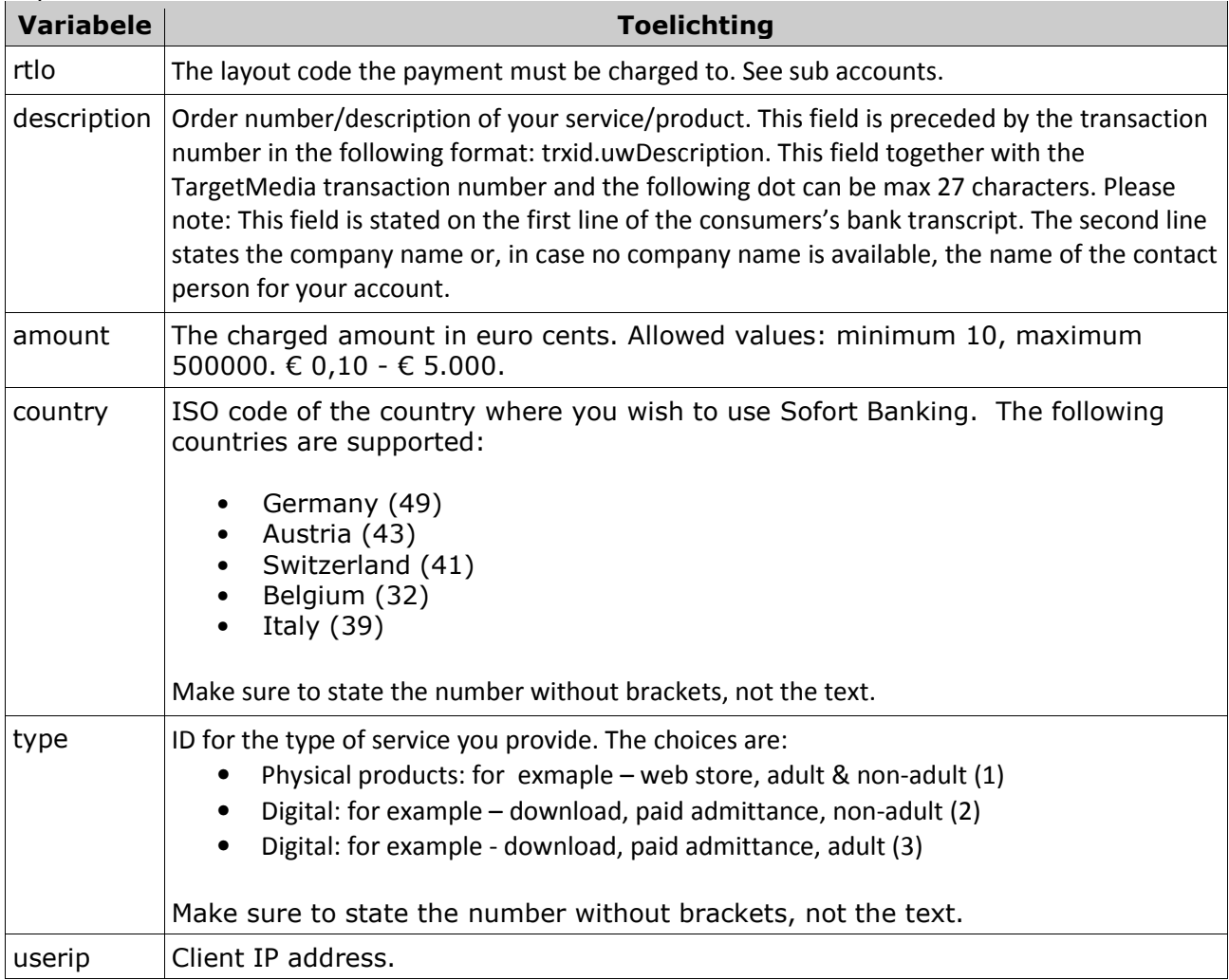

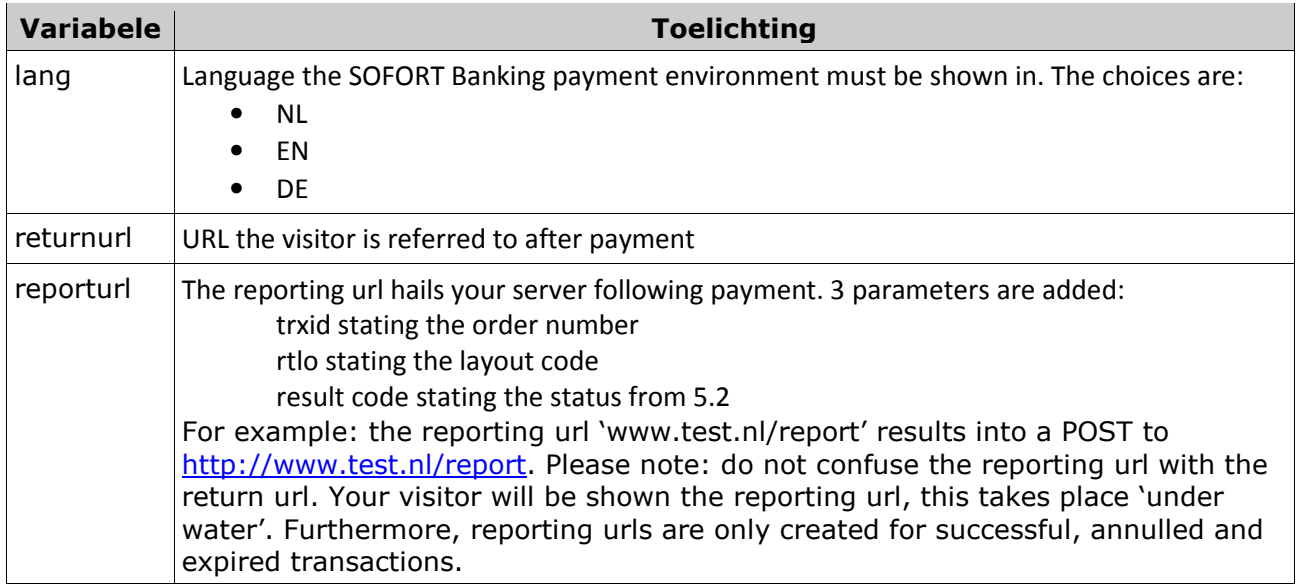

### **2.2** Result codes

You will receive the following result following the successful creation of a payment: <statuscode><spatie><transactieId><pipe><url>

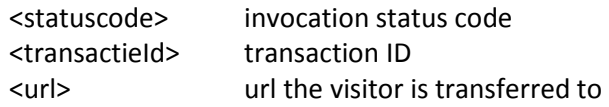

000000 30626804185492|https://www.directebanking.com/payment/start? user\_id=56123&project\_id=512311&sender\_holder=&sender\_account\_number= &sender\_bank\_code=&sender\_country\_id=&amount=1.00&currency\_id=EUR &reason\_1=Betaling+voor&reason\_2=orderID&user\_variable\_0=11 &user\_variable\_1=&user\_variable\_2=&user\_variable\_3=&user\_variable\_4= &user\_variable\_5=&hash=0d4ac7d721f369693e5d14b7bd65104c42834e65

Visitors can now be redirected to returned url, for example with a http 302 response.

One of the following error codes is returned in case of an error:

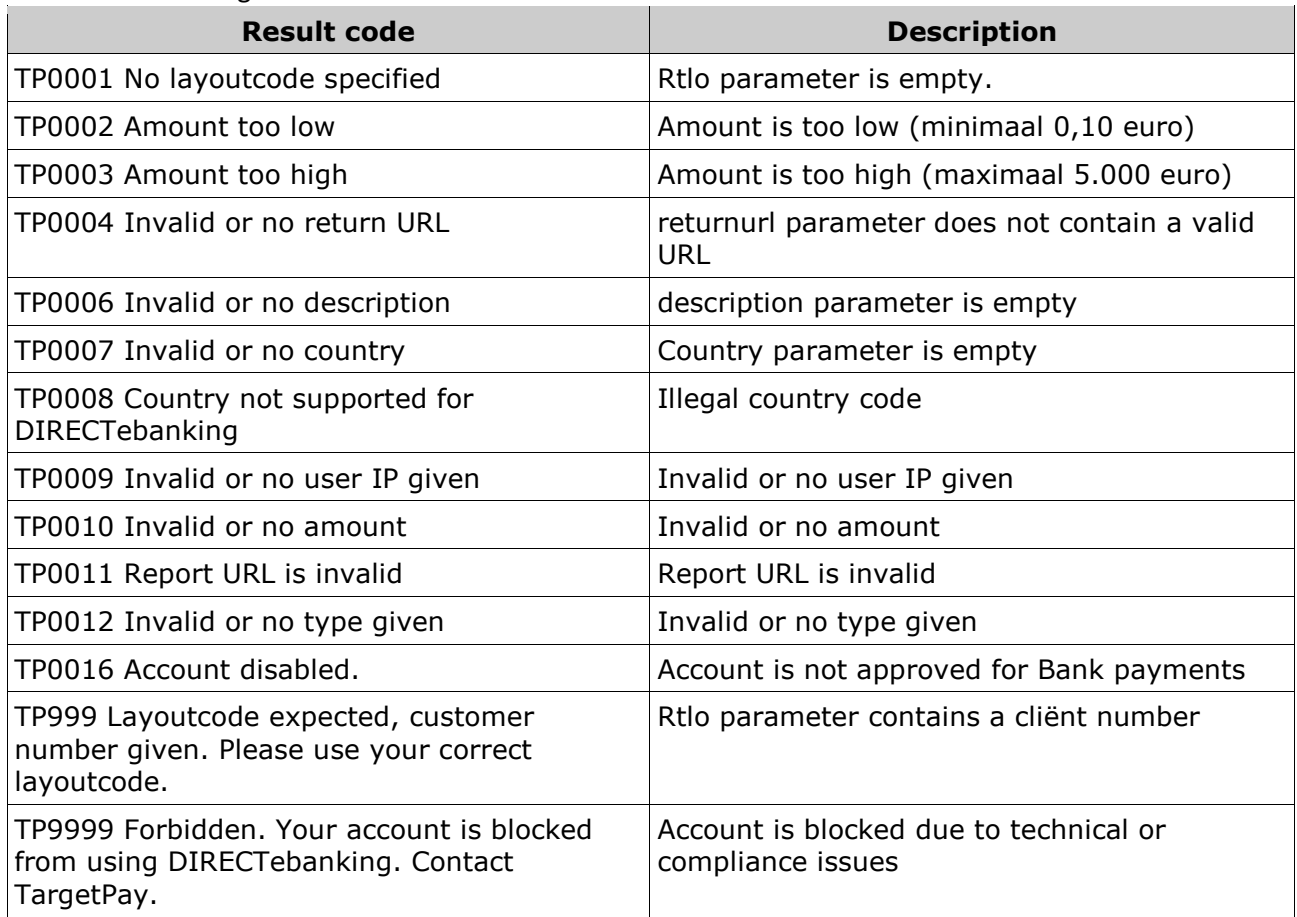

Check if the parameters were copied correctly from the documentation in case of errors. Contact TargetPay if this the case and state the hail and error message.

## **3. Client referral**

The client is referred to your website after finishing paying with internet banking or when he clicks on 'cancel' during the process, specifically to the return url. The extra parameters 'trxid'and 'rtlo'containing the transaction id and layout code are added. These match the transaction id and layout code of the previous step.

## 4**.** Status request (Pull model)

When the visitor is referred back to your website you can hail TargetPay to see if the transfer was prepared.

#### https://www.targetpay.com/directebanking/check

#### Parameters:

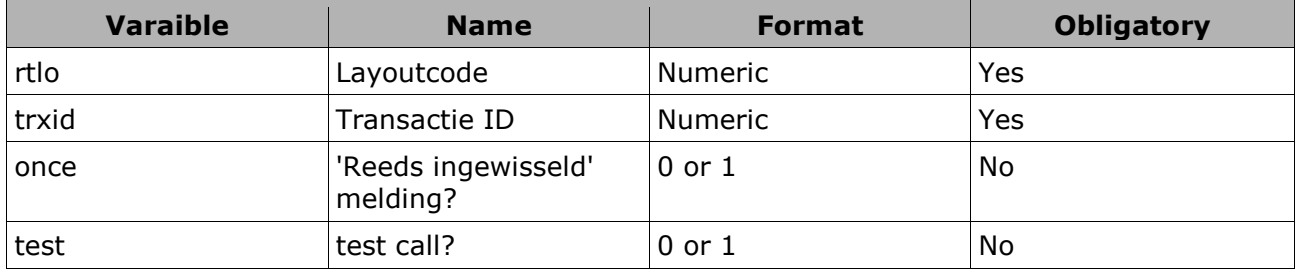

#### Parameter omschrijving:

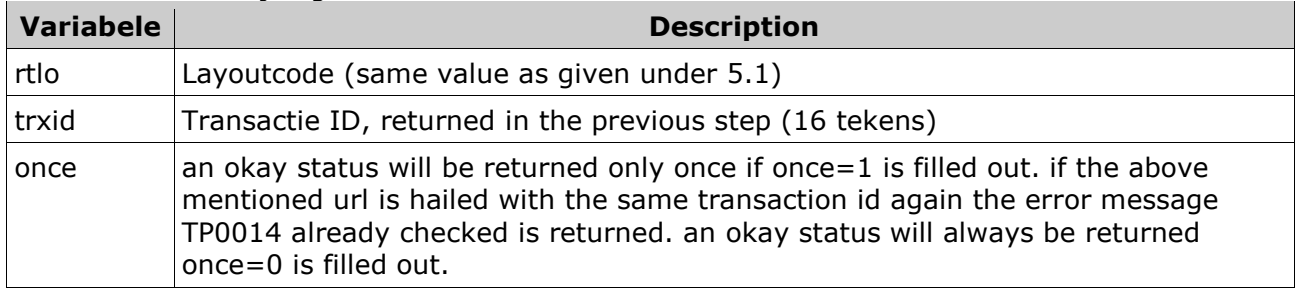

#### **4.1 Result codes**

The following result is returned when the transfer is successfully prepared:

000000 OK

#### Als de betaling nog niet is afgerond of de transactie is niet bekend:

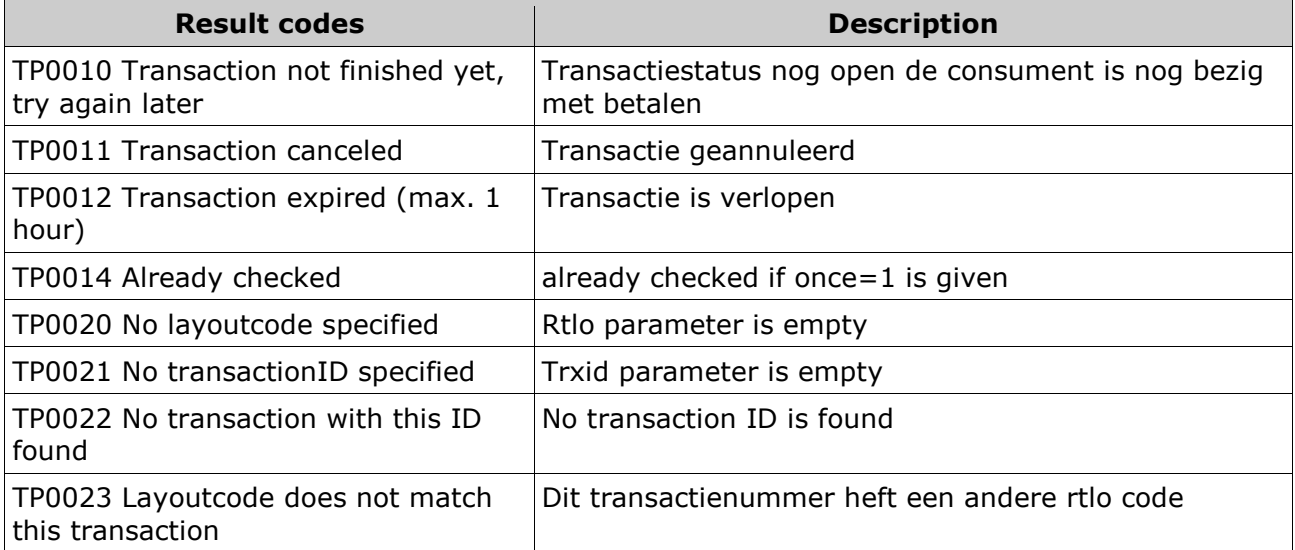

## **5. Status reports (Push model)**

### **5.1 Callback**

Transactions that have been given the parameter "reporturl" will be hailed on this url in the following cases:

- 1. The transaction was successfully completed
- 2. The transaction was cancelled by the end user
- 3. The transaction was open too long and expired

Your stated report url will be hailed through HTTP POST with the following parameters:

- 1. trxid the transaction number that was created in the hail as described in 2.1
- 2. rtlo the layout code that was included in the hail as described in 2.1
- 3. status the transaction status. This status can be "success", "failed", "cancelled" or "expired".